# **利用者登録の手順について**

☆Internet Explorerの利用をお勧めします(Firefox、Opera、Safariついては機能の動作保証外です)

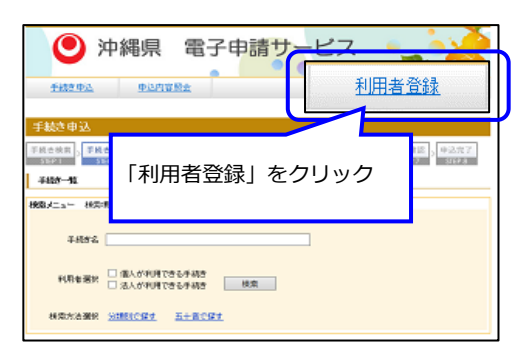

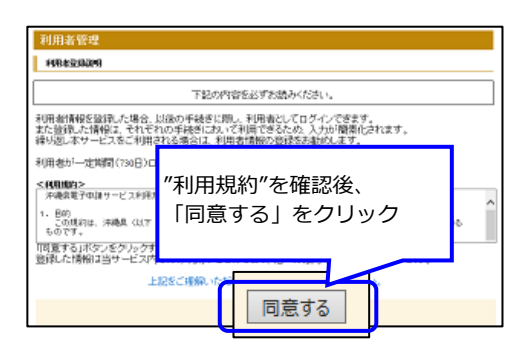

# 【手順3】

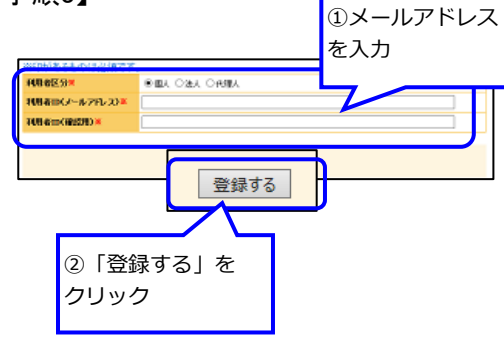

### 【手順4】

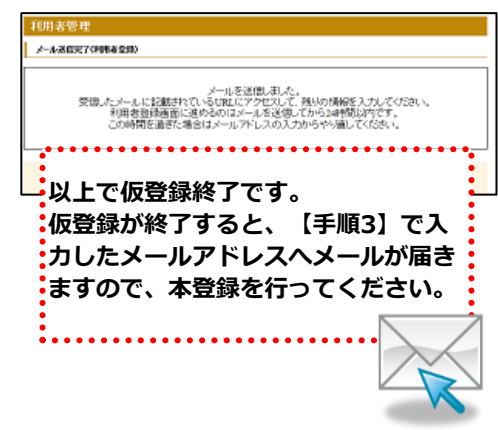

# 【手順1】 【手順5】

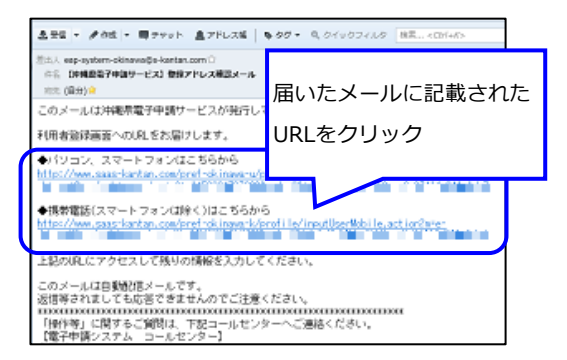

# 【手順2】 【手順6】

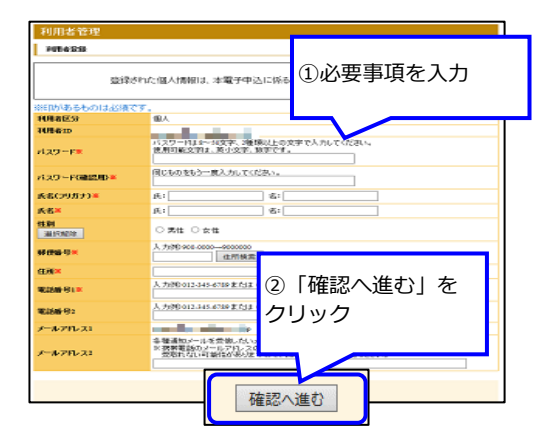

# 【手順7】

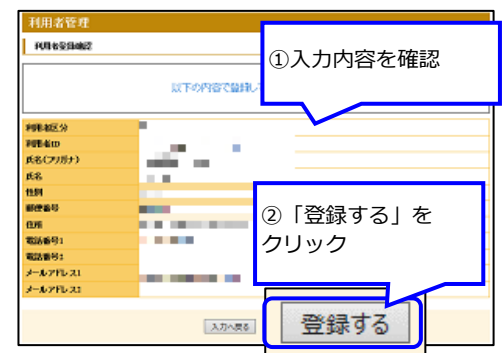

# 【手順8】

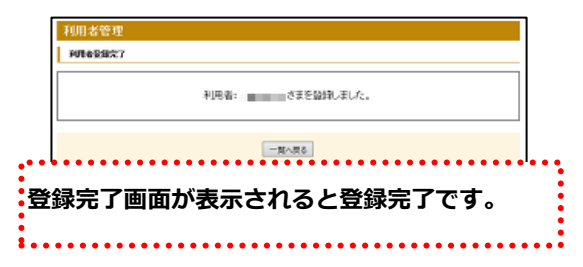

**電子申請の操作についてのお問合わせはコールセンターへ(TEL 0120-464-119 受付時間:平日9:00 - 17:00)**